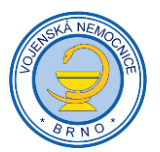

# **Vojenská nemocnice Brno, p.o.**

## **Jak se registrovat do systému pro elektronická výběrová řízení - potraviny.**

Na portálu pro elektronická výběrová řízení je uveden seznam připravovaných nebo právě běžících elektronických výběrových řízení (dále také jen VŘ): [http://vnbrno.proe.biz/vstup/aukce\\_seznam.php](http://vnbrno.proe.biz/vstup/aukce_seznam.php)

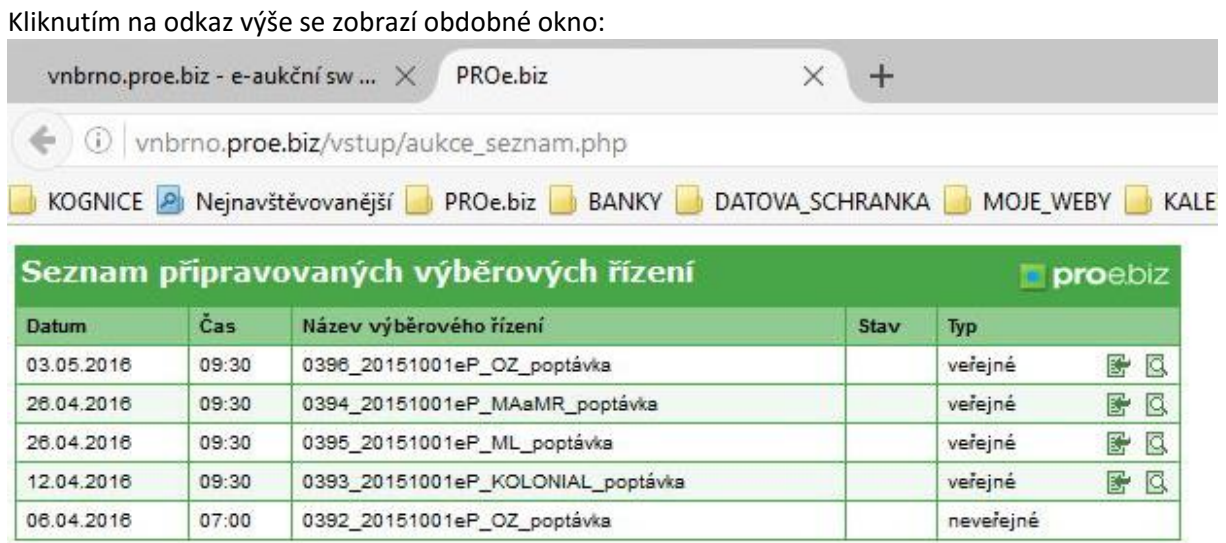

#### zobrazit legendu

V tabulce je uveden seznam připravovaných výběrových řízení. Jednotlivá výběrová řízení mají v názvu uvedenou značku komodity.

UPOZORNĚNÍ: Datum v seznamu udává zahájení výběrového řízení, tzn. datum a čas, od kdy byl účastníkům zpřístupněn portál pro podávání cenových nabídek. Termín pro ukončení podávání nabídek je uveden u každého výběrového řízení ve **výzvě k účasti**.

Kliknutím na ikonu lupy se zobrazí **výzva k účasti**, která obsahuje veškeré informace k probíhajícímu výběrovému řízení:

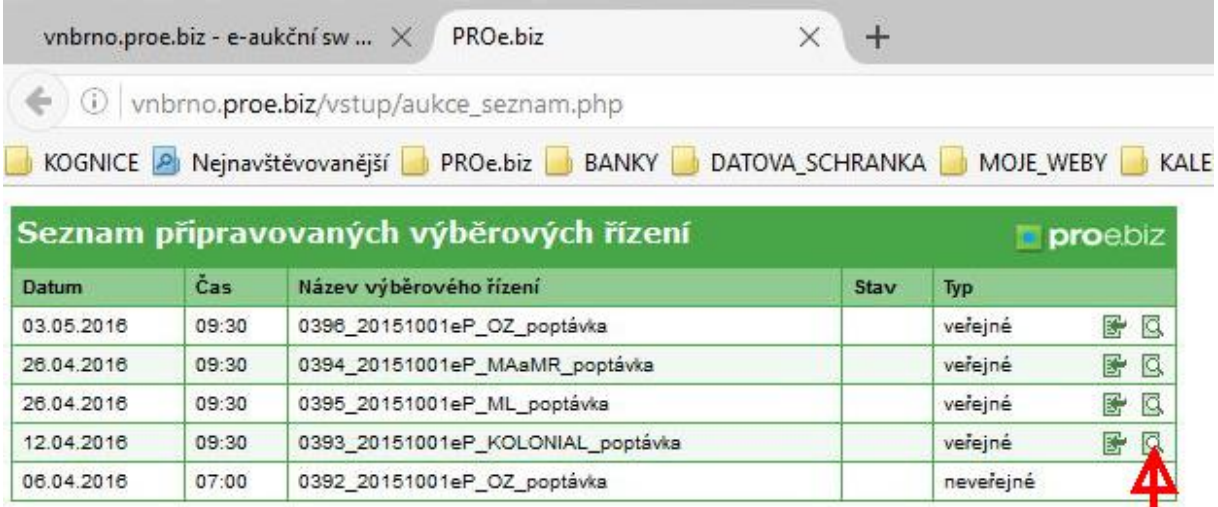

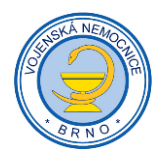

### **Výzva obsahuje zejména**:

- harmonogram průběhu VŘ začátek a konec lhůty pro podávání nabídek;
- předmět VŘ specifikace položek zadání;
- zadávací podmínky;
- návrh rámcové smlouvy;
- kontaktní údaje na zadavatele a administrátora VŘ;
- návod a postupy pro práci s elektronickým systémem pro výběrová řízení.

## Úvodní stránka **výzvy** k účasti:

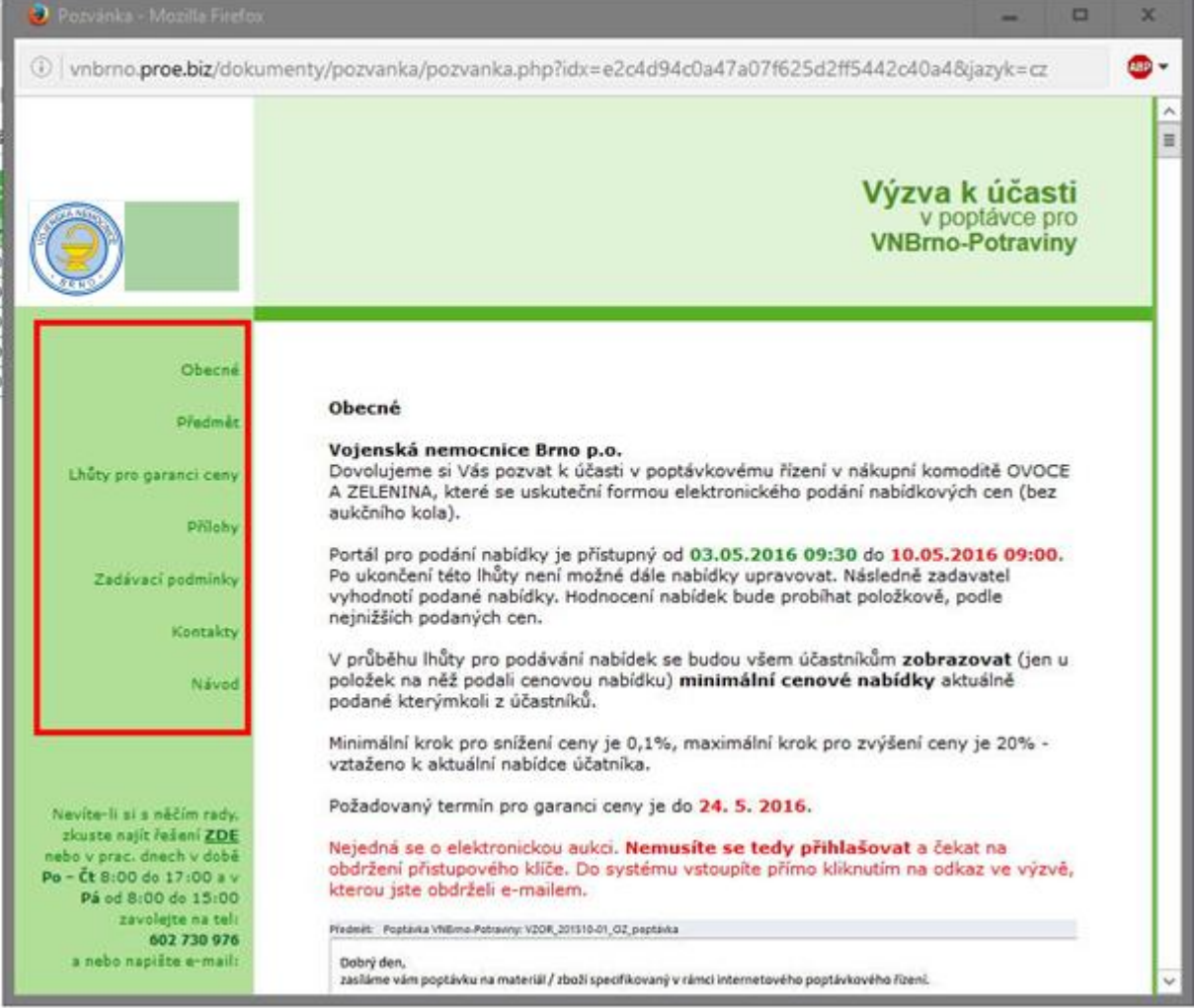

Proklikáváním odkazů v levé části vyznačené červeným rámečkem je možné procházet jednotlivé části **výzvy**.

V případě, že se zadání jednotlivého konkrétního výběrového řízení liší od předchozích, je zpravidla v této úvodní části červeným textem vyznačena tato změna.

### **Registrace zájemců o účast ve výběrových řízeních**

Zájemci o účast ve VŘ jsou po obdržení registrace doplněni v systému do databáze dodavatelů podle jednotlivých komodit zboží, ke kterým se registrovali.

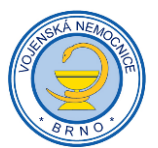

Do probíhajícího VŘ je možné se přihlásit **nejpozději 48 hodin** před termínem plánované lhůty pro ukončení podávání nabídek. Do této lhůty se **nezapočítávají dny pracovního volna a svátky**.

Je-li registrace zaslána ve lhůtě kratší než 48 hodin, bude dodavatel zaregistrován k účasti pro následující plánované VŘ v dané komoditě. Harmonogram plánovaných výběrových řízení je uveden na stránkách zadavatele.

**Registrovaným dodavatelům je zasílána výzva k účasti ve VŘ** a minimálně 5 kalendářních dnů před plánovaným ukončením terminu pro podávání nabídek. Výzva je zasílána na e-mailovou adresu uvedenou do registračního formuláře.

#### **Jak postupovat:**

Zájemce o účast si otevře seznam aktuálně připravovaných VŘ (viz 1. odstavec v úvodu). V řádku VŘ, kterého se má zájem zúčastnit, kline na ikonu označenou červenou šipkou.

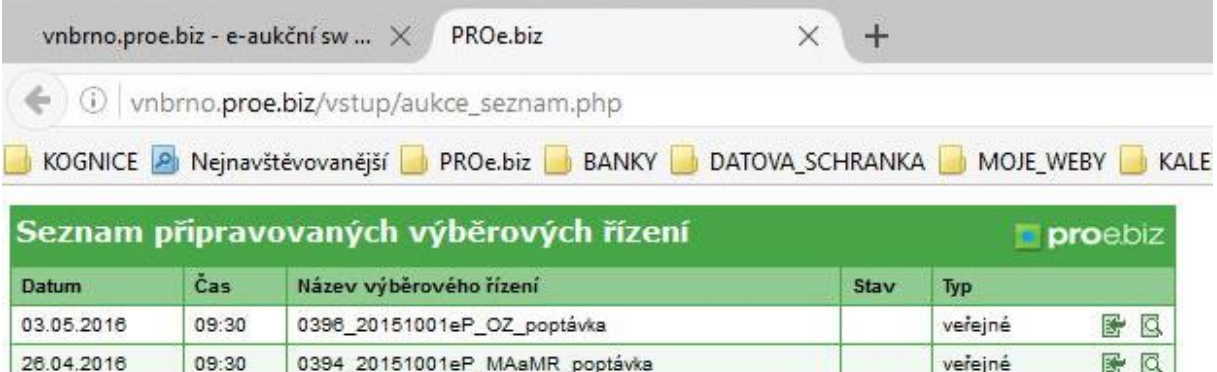

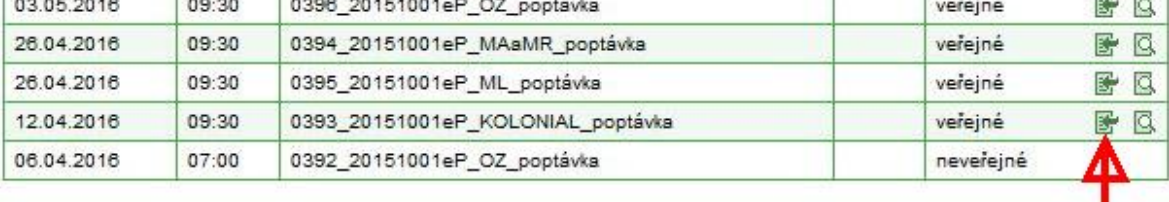

#### zobrazit legendu

Zobrazí se přihlašovací formulář – vyplňte všechny údaje.

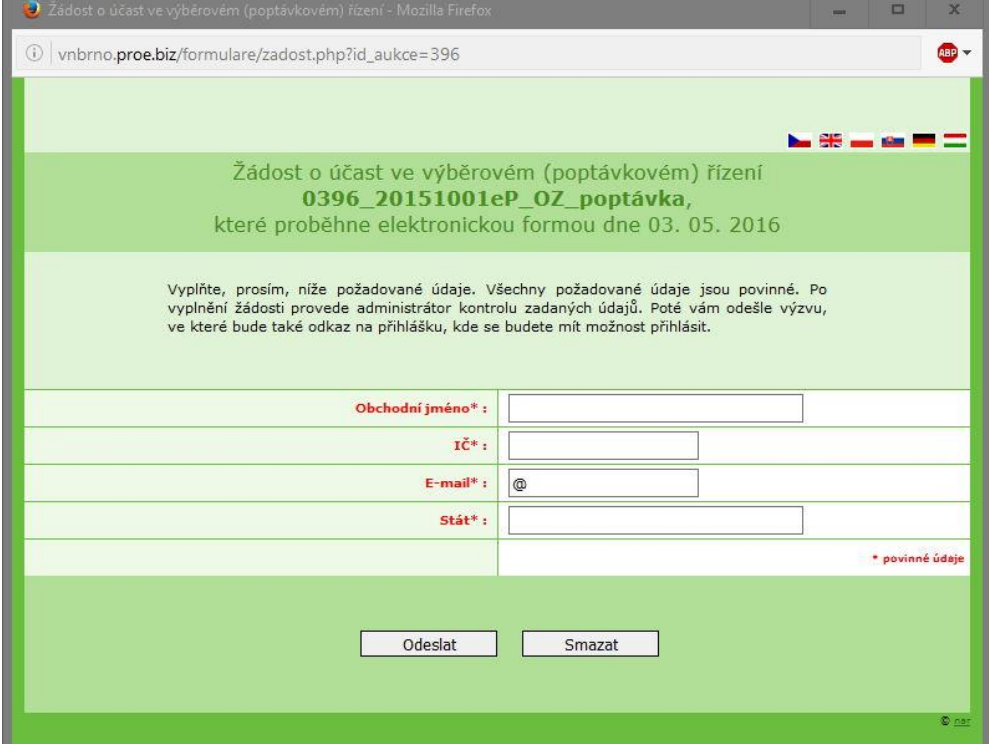

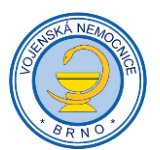

Po vyplnění povinných údajů klikněte na tlačítko "odeslat".

Následně se vám zobrazí hlášení o vyplněné žádosti.

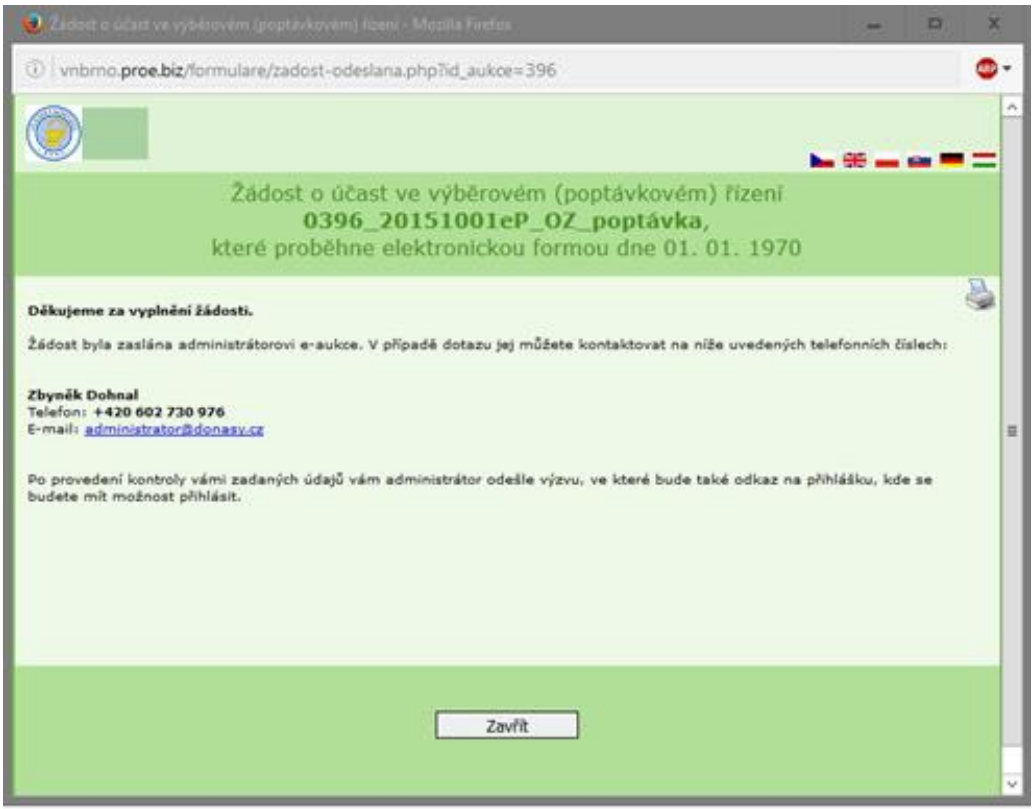

Po registraci v systému obdržíte na e-mail uvedený v registračním formuláři **výzvu** k účasti ve VŘ.

**Dále postupujte podle informací uvedených ve výzvě**.

Brno, 22. 4. 2016, ZD